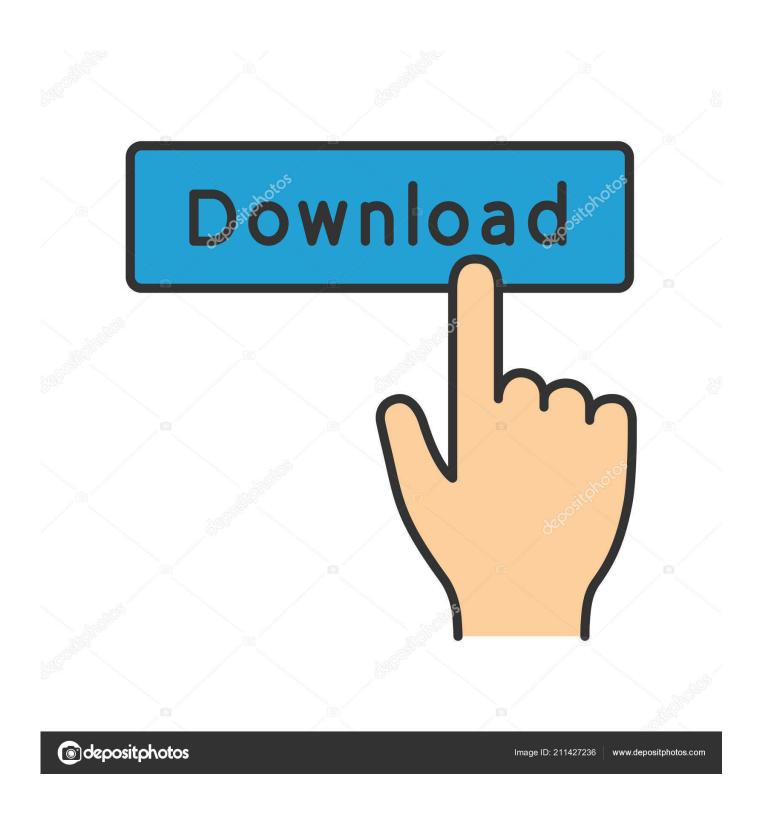

Microsoft Word Mac Go To Page

1/5

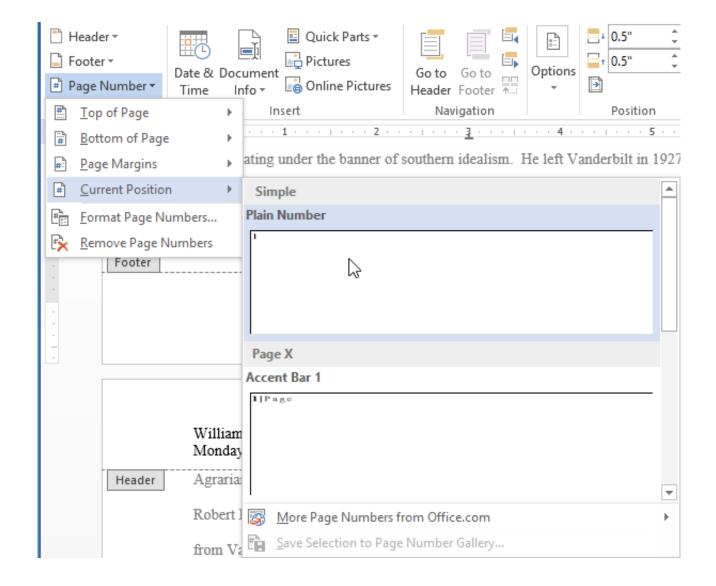

Microsoft Word Mac Go To Page

2/5

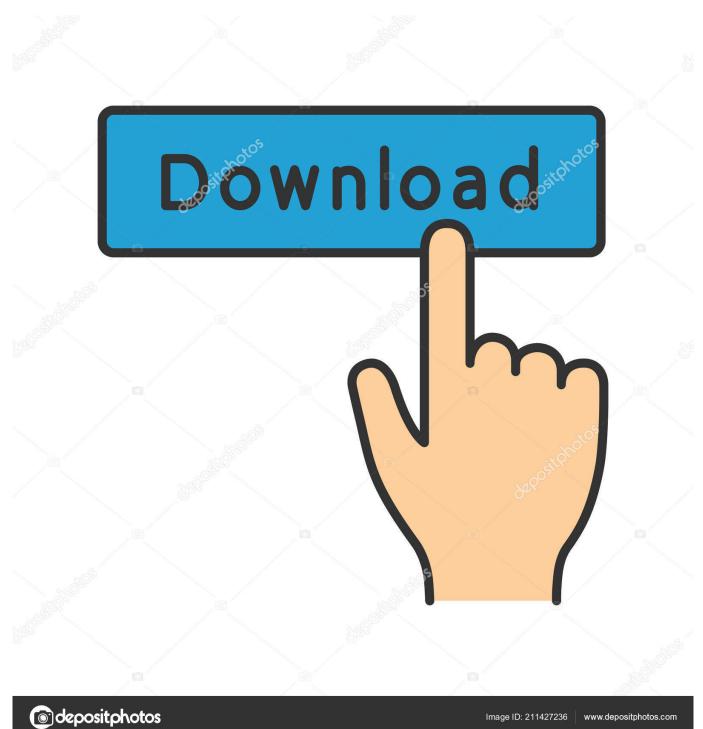

Select multiple items not next to each otherShift+Arrow RightSelect one character to the rightShift+Arrow LeftSelect one character to the leftShift+Option+Arrow RightSelect one word to the rightShift+Option+Arrow LeftSelect one word to the left#+Shift+Arrow Right or Shift+EndSelect to the end of a line#+Shift+Arrow Left or Shift+HomeSelect to the beginning of a lineShift+Arrow DownSelect one line downShift+Arrow UpSelect one line up#+Shift+Arrow DownSelect to the end of a paragraph#+Shift+Arrow UpSelect to the beginning of a paragraphShift+Page DownSelect one screen downShift+Page UpSelect one screen up#+Shift+HomeSelect to the beginning of a document#+Shift+EndSelect to the end of a documentOption+#+Shift+Page DownSelect to the end of a window#+ASelect to select the entire document#+Shift+F8, and then use the arrow keys; press Esc to cancel selection mode.

▲ up2 Move the CursorMove the cursorSome Windows keyboard shortcuts conflict with the corresponding default Mac OS keyboard shortcuts.. Format characters #+Shift+FChange the font #+Shift+>Increase the font size #+Shift+<Decrease the font size#+Increase the font size by 1 point#+Decrease the font size by 1 point#+DChange the formatting of characters (Font command, Format menu)Shift+F3Change the case of letters\\*+Shift+AFormat in all capital letters\\*+BApply bold formatting #+UApply an underline #+Shift+WUnderline words but not spaces #+Shift+DDouble-underline text #+IApply italic formatting \*\*+Shift+KFormat in all small capital letters \*\*+= (Equal sign)Apply subscript formatting (automatic spacing)#+Shift++ (Plus sign)Apply superscript formatting (automatic spacing)#+Shift+XApply strike-through formattingConvert Microsoft Word To Pages ▲ up Participant.. Align and format paragraphs #+ECenter a paragraph #+JJustify a paragraph%+LLeft-align a paragraph%+RRight-align a paragraphCtrl+Shift+MIndent a paragraph from the left#+Shift+MRemove a paragraph indent from the left#+TCreate a hanging indent#+Shift+TRemove a hanging indent #+Option+KStart AutoFormat #+Shift+NApply the Normal style #+Option+1Apply the Heading 1 style#+Option+2Apply the Heading 2 style#+Option+3Apply the Heading 3 style#+Shift+LApply the List style when the cursor is at the beginning of a lineOption+SpacebarInsert a nonbreaking space ▲ up8.. Arrow LeftMove one character to the leftArrow RightMove one character to the rightOption+Arrow LeftMove one word to the leftOption+Arrow RightMove one word to the right #Arrow UpMove one paragraph up #Arrow DownMove one paragraph downShift+TabMove one cell to the left (in a table)TabMove one cell to the right (in a table)Arrow UpMove up one lineArrow DownMove down one line#+Arrow Right or EndMove to the end of a line #Arrow Left or HomeMove to the beginning of a line Page UpMove up one screen (scrolling)Page DownMove down one screen (scrolling)#+Page DownMove to the top of the next page#+Page UpMove to the top of the previous page#+End; On a MacBook keyboard: #+FN+Arrow RightTo the end of a document#+Home; On a MacBook keyboard: #+FN+Arrow LeftTo the beginning of a documentShift+F5To the previous insertion point▲ up3.. If Pages is the only word processor on your Mac, you can just double-click the file.

## microsoft word page

microsoft word page, microsoft word page numbers, microsoft word page break, microsoft word page layout, microsoft word page borders, microsoft word page numbers wrong, microsoft word page 1 of x, microsoft word page setup, microsoft word page size, microsoft word pages side by side

Set line spacing\*\*+1Set lines as single-spaced\*\*+2Set lines as double-spaced\*\*+5Set lines as 1.. It's annoying Convert Microsoft Word To PagesMac Word New Page ShortcutMicrosoft Word Mac Go To Page 2017Apple Pages To Microsoft WordMicrosoft Word Mac Go To Page DownloadMicrosoft Word Mac Go To Page Download1.

## microsoft word page break

**%**+Shift+LLook up selected text on the InternetMicrosoft mac tech support phone number.

## microsoft word page borders

Work with fieldsCtrl+Shift+DInsert a DATE fields+Option+Shift+LInsert a LISTNUM fieldCtrl+Shift+PInsert a PAGE fieldCtrl+Shift+TInsert a TIME fields+F9Insert an empty fieldF9Update selected fieldss+Shift+F9Unlink a fieldShift+F9Switch between a field code and its resultOption+F9Switch between all field codes and their resultsOption+Shift+F9Run GOTOBUTTON or MACROBUTTON from the field that displays the field resultsF11Go to the next fieldShift+F11Go to the previous fields+F11Lock a fields+Shift+F11Unlock a field up12.. Edit text and graphicss+C

or F3Copy text or graphics%+Shift+CCopy a style%+Shift+VPaste a styleCtrl+Option+CCopy text or graphics to the Scrapbook%+X or F2Cut selected text to the clipboard%+X or F2 (then move the cursor and press %+V or F4 )Move text or graphicsOption+F3Create AutoText%+Option+Shift+VInsert AutoText%+V or F4Paste the Clipboard contents%+Ctrl+VPaste special%+Option+Shift+VPaste and match the formatting of the surrounding text%+Shift+F3Paste the Spike contentsDeleteDelete one character to the left%+DeleteDelete one word to the left% or ClearDelete one character to the right%+%Delete one word to the right%+X or F2Cut selected text to the Clipboard%+ZUndo the last action%+YRedo the last action%+F3Cut to the Spike up7.. For more information about the features available in Word Starter, see Word Starter feature support.. In Word for PC it's Ctrl+G, but cmd+G does't work on mac I keep accidentally hitting EndNote references in my text, which takes me to the bibliography, and then I have to scroll all the way back up again.. Feb 04, 2012 I've been looking at various keyboard short cuts overviews, but can't find it. e10c415e6f

5/5